# **Gerenciamento Integrado de Modems**  via SNMP: Um Estudo de Caso<sup>1</sup>

**Alexandre Cervieri\*, André C. Nácul\*, João C. Netto\*, Lisandro Z. Granville\*, Luciano C. Silva\*, Luis Roberto Ulbrich\*\* {cervieri, anacul, netto, granvile, lsilva}@inf.ufrgs.br, ulbrich@digitel.com.br** 

**\*Universidade Federal do Rio Grande do Sul Instituto de Informática Av. Bento Gonçalves, 9500 - Bloco IV CEP 91501-970 - Tel.: +55.51.316.7023** 

**\*\*Digitel S.A. Indústria Eletrônica Rua João Inácio, 1165 Porto Alegre/RS Tel.: +55.51.337.1999 – Fax.: 337.1923** 

#### **Resumo**

*Gerenciar uma rede de computadores envolve a obtenção de informações nos vários recursos internos à rede (roteadores, desktops, serviços, por exemplo). Para que exista um gerenciamento integrado, o protocolo de comunicação entre as estações de gerenciamento da rede e os recursos gerenciados deve ser padrão. O SNMP é atualmente o protocolo padrão de fato para o gerenciamento de equipamentos que suportam TCP/IP. Seguindo esta tendência, os sub-bastidores de modems começam a apresentar recursos de gerenciamento baseado em SNMP, e a integração destes equipamentos às plataformas de gerenciamento já existentes é o grande objetivo desta evolução. Este artigo apresenta uma arquitetura para gerenciamento de sub-bastidores de modems utilizando-se a plataforma HP Openview, o protocolo SNMP, a MIB-II, uma MIB proprietária e uma aplicação de gerenciamento especial. O trabalho desenvolvido tem como objetivo principal integrar o gerenciamento de sub-bastidores no mesmo ambiente de gerenciamento dos outros recursos da rede, através do uso de SNMP.* 

*O sistema de gerenciamento apresentado neste artigo foi desenvolvido em uma parceria entre o Instituto de Informática da UFRGS e a Digitel S/A, empresa gaúcha da área de telecomunicações. O software foi concluído em março de 2000, e se contra atualmente em fase de testes nos clientes da Digitel, como a Telefônica e a Tele Centro-Sul.* 

*Palavras-chave: Gerenciamento de redes, SNMP, modems, HP Openview* 

#### **Abstract**

*Managing a computer network involves getting information from many of the network internal resources, like routers, desktops and services. In order to have an integrated management system, all workstations and resources must use a standard communication protocol. Today, SNMP is the default protocol for managing network equipments with TCP/IP support. Following this standard, pool of modems are starting to incorporate management resources based on SNMP, and integrating these pools to the already established management plataform is the main goal of this evolution. This paper presents an architecture for managing pools of modems using HP Openview as the management platform, SNMP as the default protocol, MIB-II and a proprietary MIB as source of data and a specially designed application. The work developed aims to integrate the pools´ management in the same environment that is already used for managing other network resources, through SNMP.* 

*The management system presented here was developed under a partnership program established by Informatics Institute of UFRGS and Digitel S/A, a local industry for telecommunications equipments. This software was finished by march 2000, and is now under beta test in many Digitel costumers, as are Telefonica and Tele Centro-Sul.* 

*Keywords: Network Management, SNMP, modems, HP Openview* 

# **1. INTRODUÇÃO**

 $\overline{a}$ 

Na última década a área de gerenciamento de redes apresentou uma evolução baseada em dois principais padrões: CMIP e SNMP. O protocolo CMIP [1], padronizado pelo ITU-T e adotado no paradigma TMN encontrou seu nicho de aplicação nas telecomunicações [2]. SNMP [3], por outro lado, tornou-se o padrão no gerenciamento de redes baseadas em TCP/IP. Com o crescimento extraordinário da Internet na última década, o SNMP passou a ser utilizado como solução de gerenciamento não apenas para dispositivos de rede, mas também para *desktops*,

<sup>&</sup>lt;sup>1</sup> Os resultados apresentados neste artigo são frutos do projeto de cooperação entre a Digitel S.A. e o Instituto de Informática da Universidade Federal do Rio Grande do Sul, com o objetivo de desenvolver produtos de gerenciamento de sub-bastidores de modems integrados a plataformas de gerenciamento. Todas as aplicações apresentadas neste artigo são propriedade da Digitel S.A.Indústria Eletrônica

impressoras, periféricos em geral e serviços [4].

 Um grande número de ferramentas de gerenciamento baseadas em SNMP foram criadas por conta dessa evolução. Na automatização do gerenciamento, as *plataformas de gerenciamento* são as ferramentas que fornecem ao gerente da rede um ambiente integrado de gerenciamento [5]. As plataformas que suportam SNMP podem acessar os recursos gerenciados (roteadores, hubs, modems) e tomar decisões baseadas no processamento das informações recuperadas. Da mesma forma, todo o dispositivo que suporta SNMP é passível de gerenciamento. O uso de SNMP não é obviamente obrigatório, mas garante ao gerente da rede acesso padronizado aos recursos. Assim, do ponto de vista do gerenciamento, implantar SNMP nos recursos importantes é essencial para que os mesmos possam ser gerenciados.

 Em uma rede de computadores, vários dispositivos são importantes. No decorrer do tempo, o suporte ao SNMP foi sendo implantado em tais dispositivos. Hoje pode-se encontrar roteadores, *switches*, hubs, etc. com suporte ao SNMP. Em redes maiores não é raro encontrar modems para a interconexão de sites remotos. Os modems permitem a integração de segmentos distantes em uma mesma rede. Também não é raro encontrar sub-bastidores de modems: dispositivos que permitem o controle centralizado de um conjunto de modems [6]. Gerenciar os sub-bastidores de modems (e indiretamente os modems) de uma rede é uma tarefa importante para garantir o correto funcionamento das conexões.

 Este artigo apresenta os trabalhos realizados em relação ao gerenciamento de conexões em uma rede de computadores de dimensões consideráveis. A solução de gerenciamento está concentrada no acesso, via SNMP, aos sub-bastidores de modems da rede e de seu correspondente gerenciamento. Para isso, é apresentada uma aplicação de gerenciamento integrada à plataforma HP Openview [5]. A aplicação recebe notificações dos sub-bastidores e atualiza seu estado interno, refletindo para o usuário os modificações ocorridas nos mesmos. Mediante solicitações explícitas, o usuário pode ainda requisitar dados sobre o estado dos sub-bastidores, além de poder configurá-los remotamente. Atualmente, o software encontra-se em testes nos principais clientes da Digitel.

 O sistema de gerenciamento foi desenvolvido por alunos do Instituto de Informática da UFRGS, sob requisição e supervisão da equipe de Pesquisa e Desenvolvimento da Digitel S/A, empresa gaúcha de telecomunicações que desenvolve produtos para interconexão de redes, como modems e roteadores. Os detalhes que envolveram a parceria e uma análise do processo de transferência de tecnologia entre UFRGS e Digitel serão desenvolvidas ao final do trabalho.

Este trabalho está organizado da seguinte forma. A seção 2 descreve o ambiente de rede onde o gerenciamento de conexões e sub-bastidores deve ser empregado. Na seção 3 é apresentado o ambiente de gerenciamento integrado de sub-bastidores, com seus respectivos componentes e interações. A seção 4 mostra algumas arquiteturas de gerenciamento possíveis que exploram os recursos do HP Openview e do sistema de gerenciamento de sub-bastidores. A seção 5 analisa a parceria entre o Instituto de Informática e a Digitel S/A, que resultou no produto que está sendo apresentado neste artigo. Por fim, a seção 6 encerra o artigo apresentado as conclusões obtidas dos trabalhos realizados.

#### **2. AMBIENTE A SER GERENCIADO**

O ambiente a ser gerenciado é composto por sub-bastidores de modems padrão TELEBRÁS. Um sub-bastidor é um equipamento que permite a conexão de até 20 modems para gerenciamento através de um cartão apropriado. O sub-bastidor utiliza uma interface de comunicação interna para que o cartão de gerenciamento possa buscar informações dos modems instalados e receber notificações de eventos dos modems. Estão definidos na Prática TELEBRÁS [7] a estrutura dos modems, o formato e o protocolo a ser utilizado para realizar

o gerenciamento das informações de *status* e configuração dos modems de cada sub-bastidor.

 Os sub-bastidores deste estudo de caso estão integrados na rede corporativa, já que seu cartão de gerenciamento dispõe de uma interface Ethernet. É possível comunicar-se com o sub-bastidor utilizando o protocolo de gerenciamento SNMP.

#### **2.1 O sub-bastidor**

A estrutura de gerenciamento básica de um sub-bastidor é composta por um cartão de controle, modems com capacidade de gerenciamento e uma estação de trabalho (figura 1). O cartão de gerenciamento é o equipamento responsável por realizar a comunicação entre os modems e as estações de trabalho. Através do cartão de controle, são enviados comandos a um modem específico, recebidas informações assíncronas de mudanças de estado dos modems ou mesmo modificado o estado de todo o sub-bastidor.

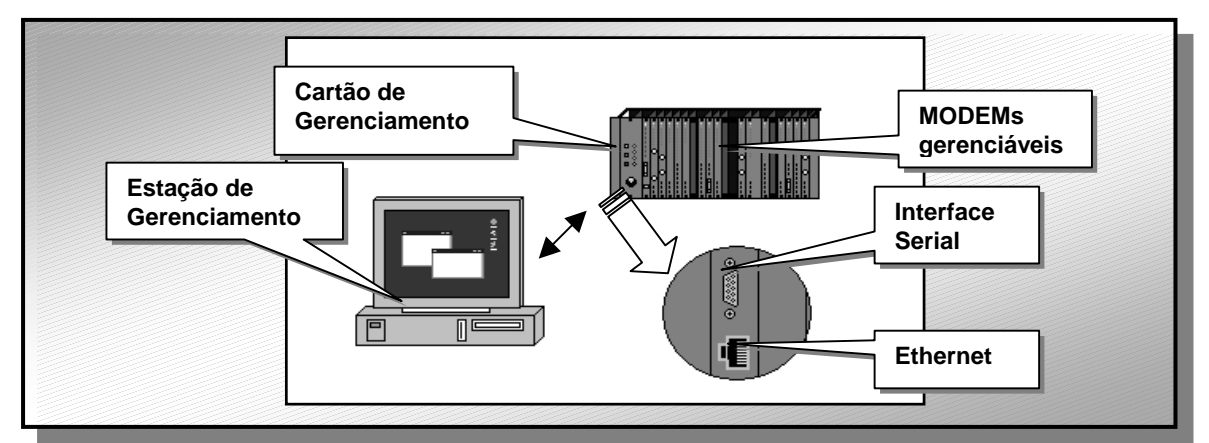

Figura 1 – A estrutura de gerenciamento básica de um sub-bastidor

 Para que o modem possa realizar a comunicação com o cartão de controle, é necessário que ele tenha um módulo de gerenciamento implementado. Nem todos os modems dispõem deste módulo, porém ele está se tornando cada vez mais comum nos dias de hoje. Por fim, a estação de trabalho é uma máquina que realiza a interface entre o gerente dos equipamentos e os diversos cartões de controle dos sub-bastidores.

 Na estação de trabalho, o gerente terá a sua disposição ferramentas que permitam atuar sobre os modems gerenciados, alterando seu estado, e visualizar informações diversas sobre os modems, como resultados de laços de teste, estabelecimento e queda de conexões e quantidade de erros, entre outras.

 Existem duas interfaces possíveis para realizar o gerenciamento do sub-bastidor: pela porta serial da estação de trabalho ou pela porta Ethernet. No segundo caso, é utilizado o protocolo SNMP para comunicação entre a estação de gerenciamento e o sub-bastidor. A escolha da interface depende, basicamente, do que está implementado no cartão de gerenciamento do sub-bastidor. Todos os cartões suportam conexão por uma interface serial, enquanto uma pequena parte deles suporta também a conexão via TCP/IP e SNMP.

#### **2.2 Gerenciamento baseado em estações de trabalho**

O gerenciamento baseado em estações de trabalho, baseada na comunicação pela porta serial, tem um custo alto. São necessárias diversas estações de trabalho, cada uma conseguindo gerenciar um número reduzido de modems. Além disso, a distância da estação de trabalho ao cartão de controle é pequena, exigindo uma grande distribuição de técnicos em campo. A flexibilidade é reduzida e as informações de gerência podem ser compartilhadas por um

número muito pequeno de usuários, basicamente apenas os que estão no campo utilizando-se da estação de trabalho.

#### **2.3 Gerenciamento baseado em estação de gerenciamento padrão**

O gerenciamento via SNMP, utilizando Ethernet como meio físico, é muito mais barato e simples de implementar, quando comparado com o gerenciamento baseado em estação de trabalho. A solução de gerenciamento pode ser centralizada para todos os sub-bastidores, demandando menos deslocamentos a campo e disponibilizando os dados a muitos gerentes simultaneamente. Outras arquiteturas de gerenciamento também são possíveis, como apresentado na seção 4. Além disso, é possível integrar a solução de gerenciamento de subbastidores na mesma plataforma utilizada para o gerenciamento do restante da rede, sem utilizar estações de trabalho extras e nem esforço para o aprendizado de uma nova ferramenta. Porém, é uma solução menos segura, pois qualquer máquina que tenha acesso à rede e, consequentemente, ao sub-bastidor pode ter acesso às informações disponibilizadas pelo agente, explorando a falta de mecanismos de segurança do SNMPv1.

# **3. PARADIGMA PARA O GERENCIAMENTO INTEGRADO**

Nesta seção, serão detalhados o agente SNMP presente no cartão de gerenciamento, o HP-Openview, sistema utilizado como plataforma de gerenciamento e a aplicação de gerenciamento propriamente dita, que foi integrada dentro da plataforma Openview, com o uso de sua API de programação.

# **3.1 Como funciona o agente**

O agente SNMP está integrado no cartão de gerenciamento, e é o responsável pela tradução de comandos SNMP em comandos de modem TELEBRÁS e vice-versa. O agente mantém dois tipos de informação a respeito dos modems: *status* e configuração.

 Informações de *status* são as que informam o estado atual do modem. Entre informações de *status* estão: número de erros de link, estado dos leds do painel do modem, modem conectado ou desconectado, velocidade de conexão, estado de teste, sincronização de relógio.

 A configuração envolve os parâmetros que são passíveis de modificação no modem. Através dos comandos de configuração, é possível trocar a velocidade de uma interface de conexão, reiniciar o modem, colocá-lo ou tirá-lo de teste, ajustar o relógio de sincronização para interno ou externo, entre outros.

 Além das informações de status e configuração, ainda existem informações genéricas sobre o modem, como modelo, fabricante e versão de *firmware* e *hardware*.

 É possível também atuar sobre o próprio agente e sobre o sub-bastidor. No sub-bastidor, um único parâmetro é configurável: a velocidade do barramento interno, que pode ser ajustado para 600 bit/s ou 9600 bit/s. Já no agente, pode-se ajustar os parâmetros relativos ao TCP/IP, como endereço, *gateway* e máscara de rede, como também o endereço do gerente principal, para o qual serão enviadas as notificações de *traps* SNMP relativas a mudanças de estado dos modems.

 O agente SNMP responde às variáveis padrão da MIB-II, além de uma MIB específica, desenvolvida especialmente para o gerenciamento de modems. É nesta segunda MIB que estão localizados todos os objetos de *status* e configuração de modems e sub-bastidor descritos anteriormente.

 Conforme ocorrem mudanças nos modems ou no sub-bastidor, são geradas *traps* SNMP para informar o evento ao gerente do sub-bastidor. Os eventos que podem ser gerados para o sub-bastidor são adição e remoção de modem. Já os modems, objeto principal a ser gerenciado, geram uma quantidade muito maior de eventos. Entre eles, estão entrada/saída de teste, queda de linha, estabelecimento de conexão, mudança de estado de um led do painel e aumento da taxa de erros de transmissão e recepção. Todos os eventos são gerados pelos próprios modems, e o agente realiza a função de transformar a mensagem do barramento interno do sub-bastidor, no formato TELEBRÁS, para uma *trap* SNMP com as informações relevantes para o gerente.

 É configurável no agente de cada sub-bastidor quais as *traps* que serão repassadas ao gerente. Isso é ajustável para cada ambiente, pois dependendo do uso que está sendo feito do sub-bastidor um certo conjunto de eventos pode ser muito comum, e sua ocorrência não é de interesse do gerente. Num provedor de serviços Internet, por exemplo, os eventos de estabelecimento e queda de conexões são muito freqüentes, enquanto numa central digital que fornece linhas privativas para comunicação de dados (LPCD) a queda de uma conexão pode ser um evento grave, que significa que a LPCD ficou indisponível para o usuário.

#### **3.2 Como funciona o gerente**

O gerente utilizado neste estudo de caso foi o HP-Openview, desenvolvido pela HP para plataformas Windows NT, HP-UX e Solaris 2.6. No HP-Openview, existem dois conceitos básicos: objetos e mapas.

 Um objeto HP-Openview é a representação das entidades que estão sendo gerenciadas [5]. Ele pode representar uma parte física da rede, como as interconexões, um nodo da rede ou mesmo a rede inteira. Um objeto existe em um submapa quando é representado no mesmo por um símbolo. O mesmo objeto pode estar presente em diversos mapas e submapas, sendo representado em cada um deles por um símbolo diferente. Pode, ainda, existir mais de uma vez em um mesmo submapa, com diferentes símbolos apresentando diferentes informações a respeito do objeto representado (figura 2).

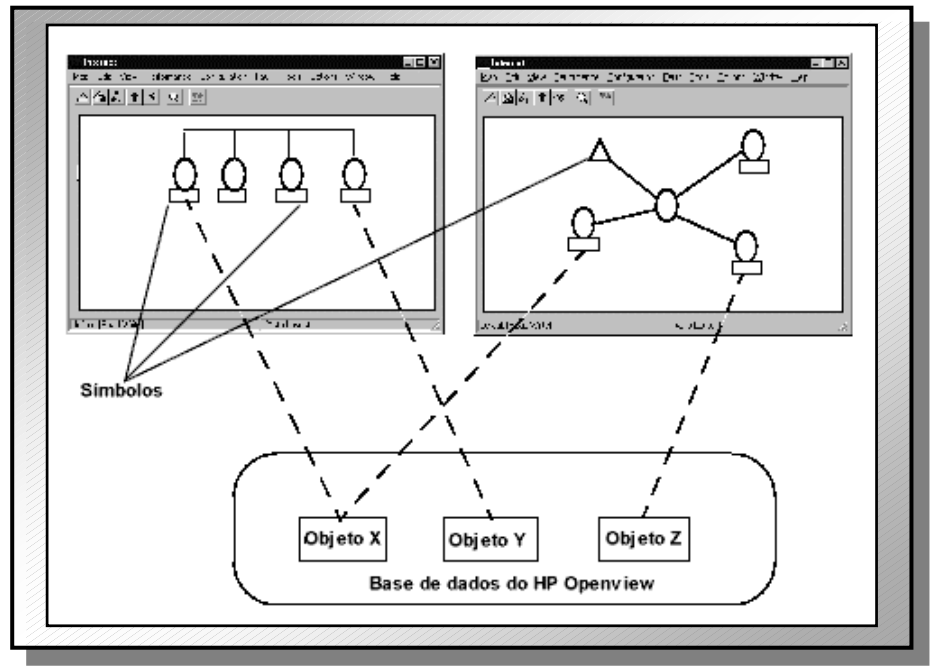

Figura 2 – A relação entre objetos e símbolos do HP Openview

Um mapa é um conjunto de objetos, seus símbolos e submapas, que representa graficamente a hierarquia de uma rede e seus subsistemas (figura 3). É possível criar diversos mapas, cada um com seus objetos, símbolos e submapas, para apresentar as informações da rede de forma customizada para cada usuário. Vários mapas podem referenciar os mesmos objetos, que são guardados numa base de dados comum: o banco de dados da estação de gerenciamento HP-Openview [5].

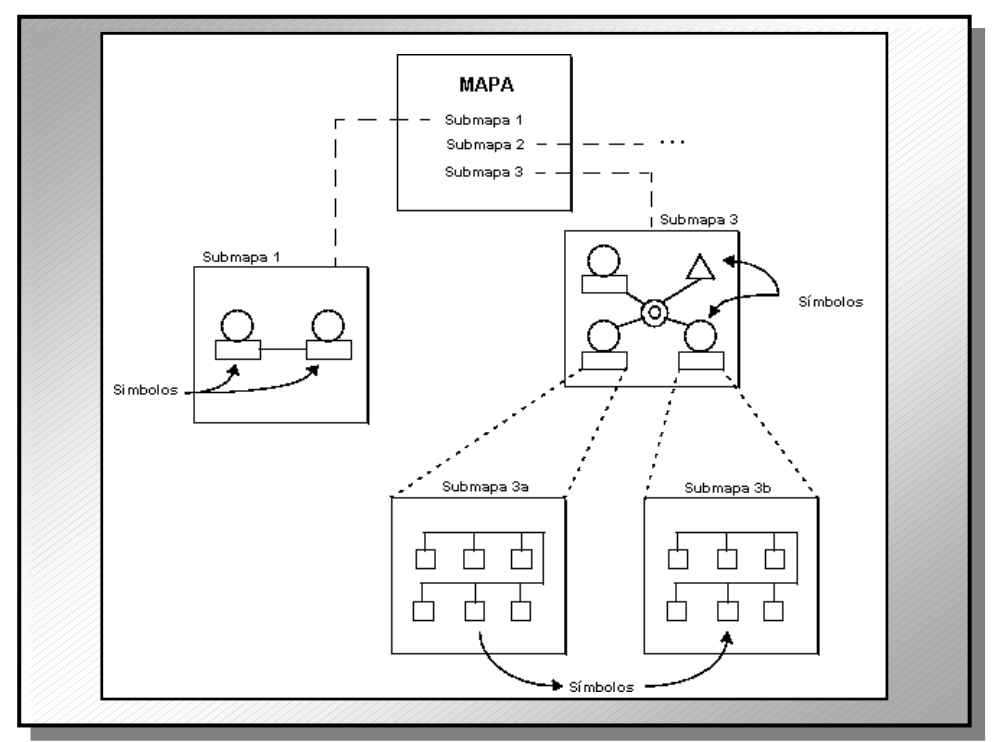

Figura 3 – Mapas e submapas no HP Openview

Há diversos usos para mapas, e muitas razões que justificam o uso de mais de um mapa para representar os mesmos recursos de uma rede complexa. Em grande redes, é impraticável que apenas um mapa consiga mostrar informações completas a respeito de todos os equipamentos. É possível, então, criar mapas que tenham foco em um sub conjunto específico do sistema. Por exemplo, um mapa pode mostrar informações a respeito da base de software instalada em cada nodo, enquanto outro pode ser preocupar apenas com o gerenciamento dos *switches* e pontes.

 A segurança dos equipamentos é outro motivo para realizar a divisão da rede em mapas. Usando as permissões do sistema operacional, é possível criar mapas com direito de visualização, porém sem poderes de atuação sobre os dispositivos, enquanto outros mapas podem ser criados com direitos irrestritos apenas para usuários especiais.

 O HP Openview dispõe de uma API de programação, a qual permite que aplicações de gerenciamento específicas sejam integradas ao ambiente Openview, interagindo com os símbolos, objetos e submapas da plataforma. Assim, é possível gerenciar tanto os equipamentos de rede, como *switches*, roteadores e estações, quanto equipamentos não convencionais, como por exemplo um sub-bastidor de modems.

 Além das funções de API de programação, o Openview também pode ser configurado através dos chamados *Application Registration Files* (ARF). Os ARF são utilizados para comunicar ao Openview uma variedade de informações a respeito de uma aplicação que está sendo integrada, por exemplo como a aplicação será chamada, quais símbolos ela vai gerenciar e como ela vai se integrar na estrutura de menus e barras de ferramentas da Interface de Usuário. É possível também criar novos símbolos e adicionar novos campos aos objetos da base de dados de Openview.

 O HP Openview permite a distribuição do gerenciamento, através do uso de estações de gerência e consoles. Numa estação de gerência, todo o sistema HP Openview está ativo, a base de dados está presente, as notificações de traps estão sendo recebidas e a interface gráfica pode estar rodando. Já o Console Openview utiliza como recurso local apenas a interface gráfica, e utiliza a base de dados instalada remotamente na estação de gerência, via compartilhamento de arquivos (no Windows NT) ou NFS (no Solaris e HP-UX). É possível ter até 25 consoles ativas simultaneamente, todas dividindo a mesma estrutura de dados e visualizando as mesmas alterações na estrutura da rede.

 Assim, o HP-Openview permite todas as formas de gerenciamento especificadas na seção 4: gerenciamento centralizado, através das estações de gerência, gerenciamento distribuído, com consoles e estações de gerência, e gerenciamento hierárquico, com várias estações de gerência autônomas.

#### **3.3 Como funciona a aplicação de gerenciamento**

A aplicação de gerenciamento, integrada ao ambiente HP Openview, disponibiliza pela interface gráfica todas as informações que estão presentes no agente dos sub-bastidores. Ela utiliza os recursos do Openview para permitir um gerenciamento completo de todos os modems. Toda a aplicação foi integrada através do uso das APIs de programação e dos ARF, explicados no item anterior. Foram criados novos campos para que os objetos do Openview pudessem armazenar informações específicas de modem, e também novos símbolos, para representar sub-bastidores e modems nos submapas do Openview.

 O Openview se encarrega de fazer um mapeamento completo dos dispositivos presentes na rede, e a aplicação de gerência de modems reconhece quais destes equipamentos são subbastidores gerenciáveis de modems. Para cada sub-bastidor encontrado na rede, é adicionado um símbolo do Openview, associado a um objeto, para representá-lo na estação de gerência.

#### *3.3.1 O gerenciamento de status*

Os modems são mostrados num submapa específico, gerado automaticamente pelo software quando requisitado pelo usuário. A figura 4 exemplifica um mapa para um dos sub-bastidores sendo gerenciados. A aplicação de gerenciamento descobre quais os modems presentes em cada slot do sub-bastidor, e desenha os símbolos correspondentes no mapa de acordo com o modelo de cada modem, apresentando o *status* de cada um dos leds presentes no painel do mesmo. Na figura, estão presentes seis modems conhecidos pelo agente, nos slots 5, 10, 12, 14, 16 e 18 e dois modems de modelo genérico, nos slots 2 e 7. Os demais slots estão vazios.

 A atualização da interface dos modems é feita de duas formas. Na primeira delas, a interface é atualizada sempre que ocorre um recebimento de *trap*. Cada *trap* corresponde a uma modificação no modem, e elas são refletidas na interface de usuário. A outra maneira de realizar a atualização da interface é fazer a requisição de atualização explicitamente através de um item no menu. Neste instante a aplicação faz nova requisição ao agente das informações de *status* de cada modem e atualiza o mapa correspondente. Isso pode ocorrer quando a estação de gerenciamento não está configurada para receber as *traps* de atualização de *status* enviadas pelo agente, ou mesmo quando o envio de algumas *traps* está desabilitado no agente.

| $\Box$ olxi<br>$\mathcal Q$ phoenix2 - Rack                                                                                               |      |                |                               |                     |  |                                |                |        |                |                              |  |  |
|----------------------------------------------------------------------------------------------------|------|----------------|-------------------------------|---------------------|--|--------------------------------|----------------|--------|----------------|------------------------------|--|--|
| Map                                                                                                    | Edit | – <u>V</u> iew | Performance                   | Configuration Eault |  | $\overline{\text{Tools}}$      | <b>Options</b> | Window | <b>Digitel</b> | He                           |  |  |
| ଈ ୷ 1 -3  <br>$\overline{\mathsf{Q}}$<br>图                                                                                                |      |                |                               |                     |  |                                |                |        |                |                              |  |  |
| em  0T8192M  empty: em  0T2048 H(em  0T2048-M empty: empty: empty: empty: 0T34:  empty: 0T3204  empty: 0T34: em  0T2048 H(empty: empty:20 |      |                |                               |                     |  |                                |                |        |                |                              |  |  |
|                                                                                                    |      |                |                               |                     |  |                                |                |        |                |                              |  |  |
|                                                                                                    |      |                | $\frac{1}{\text{Test}}$       |                     |  | ╔╤┪                            | 最              | 最      | 最              | क्लि                         |  |  |
|                                                                                                    |      |                | GTOS                          |                     |  | 凾                              | 凾              | 凾      | œ              | $\frac{\Omega}{\text{G703}}$ |  |  |
|                                                                                                    |      |                | 109/11                        |                     |  | $\frac{1}{\lceil \log \rceil}$ | œ              | ⊞      | 凾              | أتشتا                        |  |  |
|                                                                                                    |      |                | 109/12                        |                     |  | 崗                              | िल             | 칎      | 67             | $\frac{Q}{\text{Line2}}$     |  |  |
|                                                                                                    |      |                | Hdsl Alarm                    |                     |  | 哅                              |                |        | 108            | $\circ$<br>Crosd             |  |  |
|                                                                                                    |      |                | Fr. Loss                      |                     |  | 崗                              |                |        | ⊞              |                              |  |  |
|                                                                                                    |      |                | $\frac{\Omega}{\text{Error}}$ |                     |  | பை                             |                |        | —<br> ов∪      |                              |  |  |
|                                                                                                    |      |                |                               |                     |  |                                |                |        |                |                              |  |  |
| 10 11 12 13 14 15 16 17 18 19 20<br>$8$   9<br>6                                                                                          |      |                |                               |                     |  |                                |                |        |                |                              |  |  |
| New Object Holding Area                                                                                                    |      |                |                               |                     |  |                                |                |        |                |                              |  |  |
| Testes MCS&IPMAP [Read-Write]<br>[Transient]                                                                                              |      |                |                               |                     |  |                                |                |        |                |                              |  |  |

Figura 4 – A interface de gerenciamento de *status* de sub-bastidores

# *3.3.2 O gerenciamento de configurações*

Na figura 5, é mostrado um exemplo de interface de configuração para um modem do subbastidor. O modem sendo configurado é um modem Digitel, modelo HDSL2, que está representado na figura 4 do sub-bastidor no slot 5. Todos os outros modelos têm interfaces semelhantes, variando os parâmetros que podem ser configurados. Como o Openview não tem uma API para programação de interfaces, elas foram desenvolvidas em um aplicativo a parte, em Java para facilitar futuros portes para outras plataformas que também rodem o Openview.

 Uma facilidade incorporada ao módulo de configuração é a cópia de configuração entre modems da mesma família. Ao clicar no botão de cópia de configuração, presente na janela apresentada na figura 5, a mesma é colocada na área de transferência, podendo ser colada em vários modems ao mesmo tempo, poupando trabalho ao gerente da rede.

# *3.3.3 A manipulação de traps*

No gerente de sub-bastidores, é possível ainda estabelecer uma política de severidade das notificações geradas pelos agentes dos sub-bastidores. Assim, cada modem tem um valor de alarme associado, de acordo com as notificações enviadas pelo agente e a severidade associada no Openview para cada notificação. Este alarme é mostrado pelo primeiro símbolo de cada modem no submapa correspondente. Caso um modem entre em alarme, é necessária a intervenção do gerente, que deve reconhecer o motivo que levou à ocorrência do alarme e deve desligá-lo, para que o status do modem possa voltar ao normal.

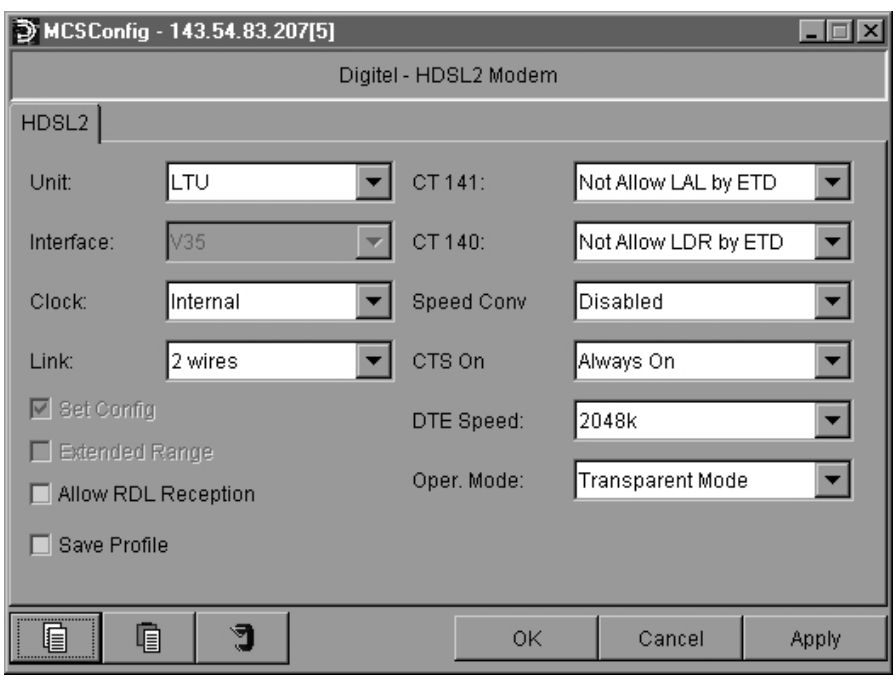

Figura 5 – A interface de gerenciamento de configuração de modems

Existem também as interfaces para a configuração do agente no que diz respeito ao envio de *traps.* Para cada família de modems, o envio de eventos do agente para o gerente pode ser configurado através de suas respectivas entradas na MIB. A figura 6 apresenta a interface desenvolvida para explorar esse recurso no gerente.

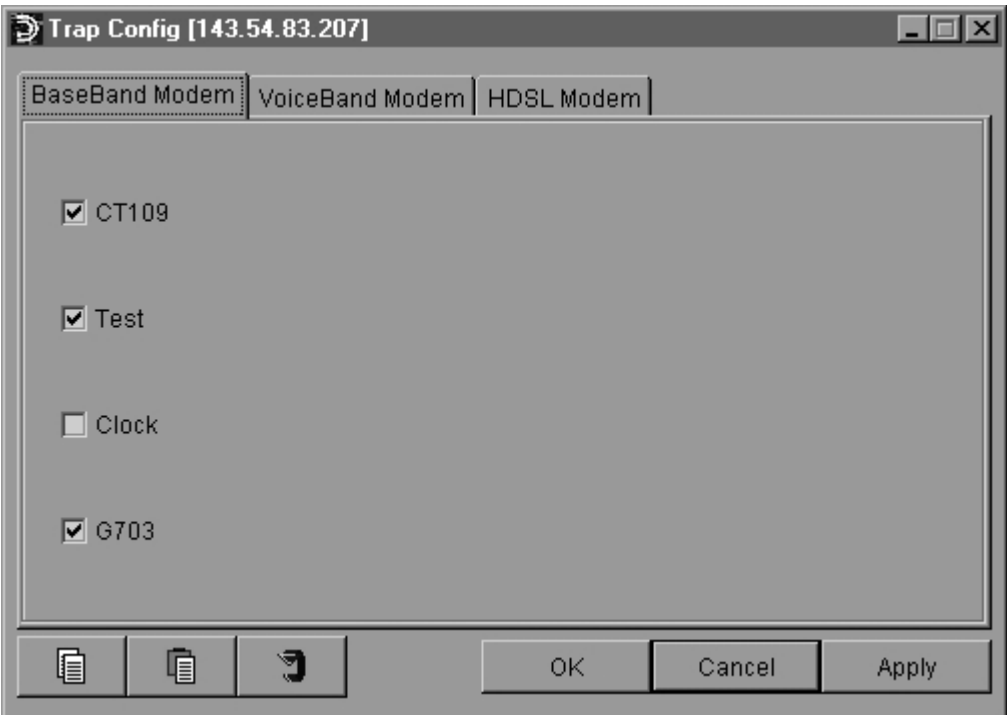

Figura 6 – A interface de configuração de envio de *traps* SNMP

# **4. ARQUITETURAS DE GERENCIAMENTO**

Nesta seção apresentaremos as arquiteturas de gerenciamento possíveis que podem ser implantadas com as implementações anteriores. O objetivo da seção é fornecer linhas gerais para a construções de arquiteturas de gerenciamento onde as conexões da rede são fatores importantes para a operação da corporação. Todas as arquiteturas apresentadas aqui são possíveis de serem utilizadas no HP-Openview e na aplicação de gerenciamento de modems desenvolvida.

# **4.1 Arquitetura centralizada simples**

As arquiteturas de gerenciamento centralizadas são caracterizadas pela existência de apenas uma estação de gerenciamento que toma conta de toda a rede. Nestes casos, a rede é constituída de poucos segmentos, normalmente apenas um. A estação de gerenciamento fica localizada próxima aos recursos gerenciados [6].

 A distância reduzida entre gerente e recurso garante eficiência na recuperação das informações, pois as mensagens SNMP trafegam em poucos segmentos. A probabilidade de perdas de mensagens é reduzida porque existem poucos pontos onde a existência de congestionamento é possível.

 Chamamos de arquitetura centralizada simples aquela onde existe apenas um sub-bastidor de modems a ser gerenciado e a estação de gerenciamento está localizada no mesmo segmento do sub-bastidor. Entre a estação de gerenciamento e o sub-bastidor não existe nenhum nodo de rede (roteador) que possa interferir na comunicação (figura 7).

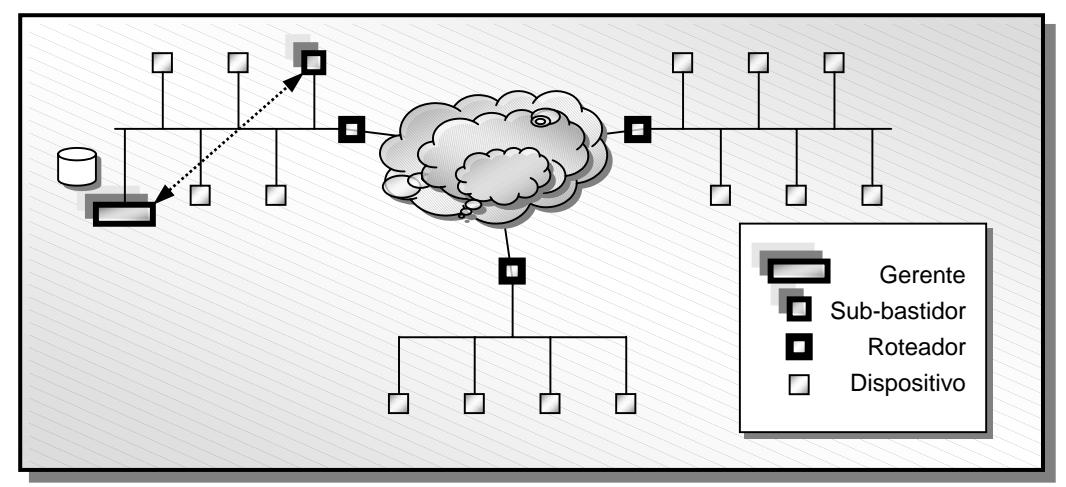

Figura 7 - Gerenciamento centralizado simples

# **4.2 Arquitetura centralizada padrão**

Na arquitetura centralizada padrão, a estação de gerenciamento deve acessar vários subbastidores de modems, possivelmente localizados em segmentos de rede diferentes. Isso aumenta a probabilidade da perda das mensagens SNMP, além de introduzir um atraso maior quando o número de nodos intermediários for mais elevado (figura 8).

 Como os sub-bastidores encontram-se em segmentos diferentes, os atrasos das mensagens enviadas a cada sub-bastidor também é diferente. É necessária uma configuração de temporizadores diferente para cada sub-bastidor gerenciado, para evitar que mensagens a subbastidores distantes não sejam tomadas como perdidas, quando na verdade podem ainda encontrar-se em trânsito.

 Outra característica importante de uma arquitetura centralizada é que o tráfego de gerenciamento é maior nas proximidades da estação de gerenciamento. Todas as solicitações partem desta estação e todas as mensagens de respostas e notificações são enviadas para o gerente. Neste ambiente, o gerente da rede deve observar o comportamento dos subbastidores, principalmente em relação às notificações. Se muitos sub-bastidores estiverem configurados para enviar notificações, o segmento do gerente pode tornar-se congestionado, impedindo muitas vezes a comunicação com a estação de gerenciamento.

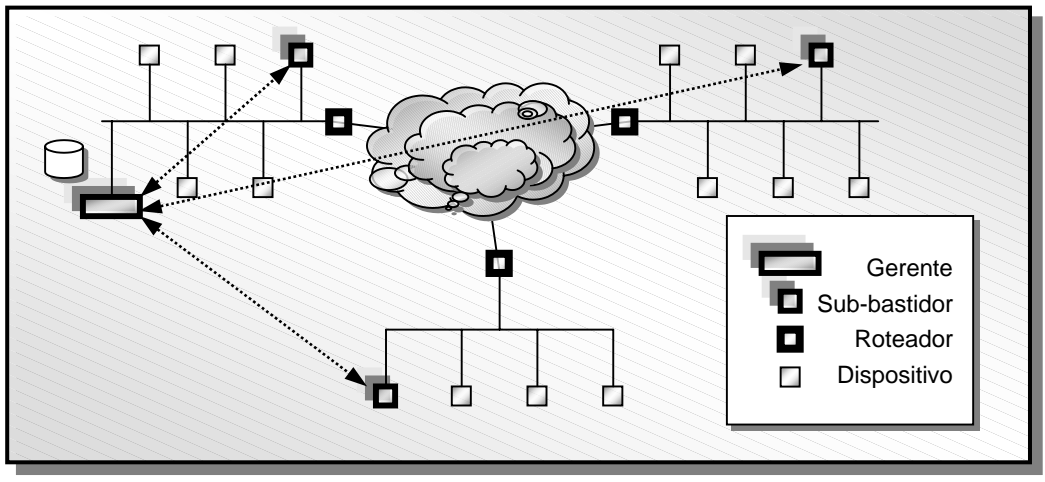

Figura 8 - Gerenciamento centralizado padrão

#### **4.3 Arquitetura hierárquica**

Quando o número de sub-bastidores a serem gerenciados torna-se muito elevado e a freqüência de geração de *traps* é alta, o gerenciamento centralizado pode tornar-se inviável. O principal problema a ser atacado nesta situação é a descentralização do tráfego de gerenciamento, de forma a evitar os congestionamentos próximos à localidade da estação de gerenciamento.

 A arquitetura de gerenciamento hierárquica [8] permite uma melhor distribuição do tráfego nos vários segmentos da rede porque distribui as tarefas de gerenciamento entre várias estações de gerenciamento. Uma estação de gerenciamento principal é responsável por coletar as informações mais importantes e manter a base de dados das informações de gerenciamento. Estações de gerenciamento de nível intermediário gerenciam sub-bastidores localizados em seus segmentos aliviando a carga do gerente principal (figura 9).

 A arquitetura hierárquica é implantada utilizando-se os conceitos de estação e console de gerenciamento do OpenView. Numa hierarquia de gerentes, apenas a estação principal mantém mapas e informações associadas.

 Algumas complexidades importantes existem quando se escolhe a arquitetura hierárquica. Como todas as estações de gerenciamento possuem a mesma visão da rede, potencialmente todas tem acesso a todos os dispositivos gerenciáveis. O ambiente de gerenciamento deve ser adequadamente configurado para evitar que duas estações de gerenciamento acessem o mesmo sub-bastidor.

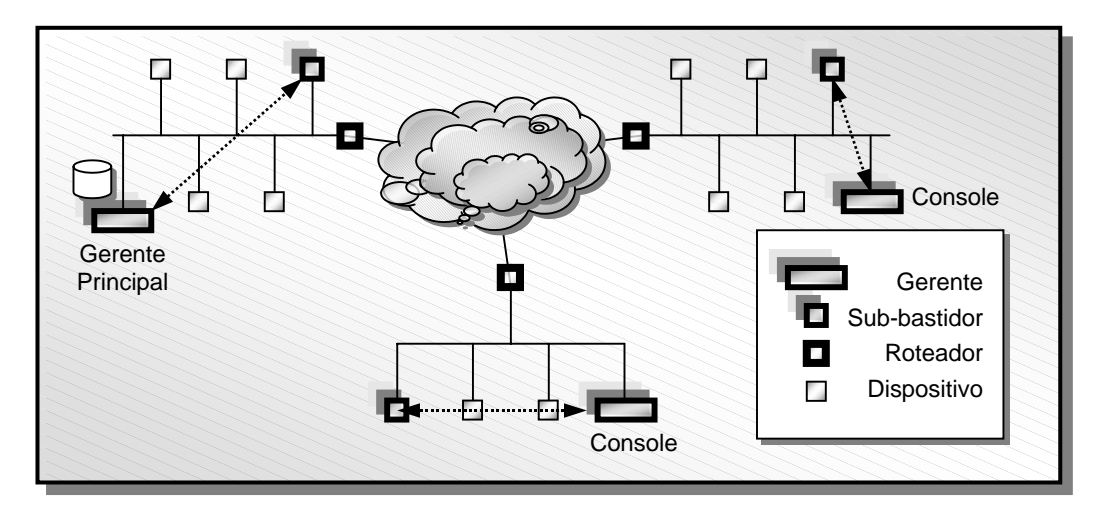

Figura 9 – Gerenciamento hierárquico

Outro ponto a ser observado é a configuração dos próprios sub-bastidores em relação ao envio de *traps*. Quando um sub-bastidor passa a ser gerenciado, ele deve conhecer o endereço IP de seu gerente associado. Se todos os sub-bastidores estiverem configurados com o endereço IP do gerente principal, o tráfego de mensagens SNMP de *traps* será elevado. Além disso, o gerente principal pode não estar configurado para tratar as notificações de todos os subbastidores, o que levará a perda de *traps* e erros nas atualizações dos estados dos subbastidores nos gerentes intermediários apropriados. Assim, o administrador deve observar a correta atribuição dos endereços de gerentes nos sub-bastidores para evitar esta situação.

# **4.4 Arquitetura distribuída**

Uma alternativa à arquitetura hierárquica é a arquitetura distribuída, caracterizada por várias estações de gerenciamento independentes umas das outras [9]. Não existe mais o conceito de estação principal e estações de nível intermediário. Todas as estações de gerenciamento possuem a mesma importância.

 Cada estação contém uma base de dados local e armazena nesta base as informações relativas ao gerenciamento de seus sub-bastidores (figura 10). Nenhuma troca de informação é obrigatoriamente necessária entre as estações. Como cada uma é independente de todas as outras, a autonomia do gerenciamento é maior.

 O fluxo de mensagens de gerenciamento é totalmente distribuído. Cada sub-bastidor comunica-se apenas com sua estação de gerenciamento associada. A solução distribuída também é mais robusta: se uma estação de gerenciamento deixar de operar por alguma falha, apenas os sub-bastidores associados àquela estação deixarão de ser gerenciados. Ainda assim, outra estação ativa pode passar a gerenciar os sub-bastidores associados à estação problemática. Nas arquiteturas centralizada e hierárquica, a falha da estação principal impede o gerenciamento de todos os sub-bastidores da rede.

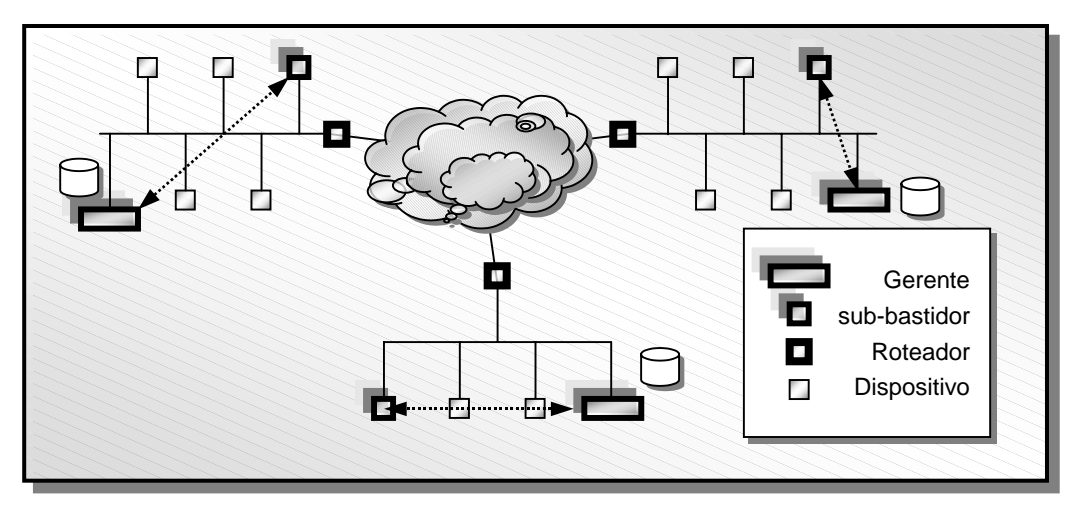

Figura 10 – Gerenciamento distribuído

Uma arquitetura distribuída também é mais escalonável: incluir uma nova estação de gerenciamento na rede envolve apenas a configuração da nova estação. Na arquitetura hierárquica era necessária a configuração da estação principal também, para estabelecer uma ordem de hierarquia entre as estações. Na arquitetura centralizada (simples ou padrão) a escalabilidade é ainda mais problemática, porque envolve a troca de toda estação de gerenciamento quando mais poder de processamento é necessário.

# **4.5 Comparação entre as arquiteturas de gerenciamento**

As arquiteturas de gerenciamento apresentadas até o momento podem ser implantadas nos diferentes tipos de ambientes para o gerenciamento de conexões/sub-bastidores. Outras arquiteturas existentes também podem ser utilizadas, como gerenciamento por delegação [10], gerenciamento por exceção [11], agente móveis [12], etc. Entretanto, acreditamos que as arquiteturas apresentadas são aquelas que atualmente fornecem meios viáveis de se gerenciar os sub-bastidores. Outras arquiteturas, apesar de apresentarem vantagens, são ainda pouco difundidas no meio industrial e são ainda insuficientemente suportadas pela plataformas de gerenciamento comerciais existentes, em particular o OpenView, utilizado nestes estudo de caso.

|                                          | <b>Centr. Simples</b>        | Centr. Padrão                | Hierárquica | <b>Distribuída</b> |
|------------------------------------------|------------------------------|------------------------------|-------------|--------------------|
| Tráfego no segmento<br>do gerente        | Baixo                        | Alto                         | Médio       | Baixo              |
| Instalação                               | Simples                      | <b>Simples</b>               | Complexa    | Simples            |
| <b>Mapeamento dos sub-</b><br>bastidores | Automático via<br>descoberta | Automático via<br>descoberta | Manual      | Manual             |
| <b>Escalabilidade</b>                    | Baixa                        | Baixa                        | Média       | Alta               |
| <b>Robustez</b>                          | Baixa                        | Baixa                        | Média       | Alta               |
| Administração                            | <b>Simples</b>               | Simples                      | Complexa    | Média              |

Tabela 1 – Comparação entre arquiteturas de gerenciamento

#### **5. A PARCERIA UFRGS/DIGITEL**

O sistema que foi descrito neste artigo foi desenvolvido sob o incentivo da Lei de Informática, que permitiu que a Digitel e o Instituto de Informática da UFRGS firmassem acordo para transferência de tecnologia.

 O projeto envolveu três alunos de graduação, um aluno de pós graduação, um professor do Instituto e dois pesquisadores da Digitel. A equipe mantinha contato freqüente, com reuniões semanais para discutir os rumos do projeto e acompanhar o desenvolvimento do produto. Para o sucesso do projeto foram importantes as informações que a equipe da UFRGS disponibilizou em relação à tecnologia dominada, e também as informações trazidas pelos pesquisadores da Digitel acerca da aceitação do produto pelo mercado.

 Sem sombra de dúvidas, a parceria foi benéfica para todos. Os alunos de graduação e pós graduação que se envolveram na equipe do projeto puderam experimentar a convivência com o ambiente comercial, onde os prazos são fixados, os clientes fazem exigências de mudanças no sistema freqüentemente e o produto tem que ser desenvolvido até o final, sem a possibilidade de protótipos com apenas parte das funcionalidades. Além disso, tomaram contato com o que há de mais atual em termos de gerenciamento de redes, setor onde a ferramenta HP-Openview é uma das líderes do mercado.

 O Instituto de Informática também pode se beneficiar com o convênio. Através dele, foi possível equipar novos laboratórios, com as máquinas que foram utilizadas no projeto. Podese, também adquirir novos livros para a biblioteca e custear viagens dos pesquisadores a congressos na área de gerenciamento.

 Por fim, a Digitel foi a detentora dos direitos autorais do software desenvolvido. Recebeu informações valiosas a respeito das plataformas de gerenciamento da HP e pode colocar no mercado um produto que utiliza-se de sistemas atuais e largamente utilizados no controle de equipamentos de rede.

Atualmente, a parceria se mantém, com o desenvolvimento de novos produtos envolvendo outros alunos da graduação e da pós. Encontra-se em fase de implementação novos algoritmos de roteamento para os equipamentos fabricados pela empresa.

# **6 CONCLUSÕES**

Este artigo apresentou os resultados referentes ao gerenciamento de sub-bastidores de modems através do uso de uma aplicação de gerenciamento integrada ao ambiente da plataforma HP Openview. O protocolo SNMP foi o escolhido para permitir a interação entre gerentes e os agentes internos aos sub-bastidores. Tal protocolo é essencial porque permite a integração do gerenciamento dos sub-bastidores com o gerenciamento dos outros recursos da rede (periféricos, *desktops* e serviços).

 Através da implementação de suporte SNMP nos cartões de gerenciamento de modems, foi possível realizar o gerenciamento dos sub-bastidores via SNMP, e o desenvolvimento de um gerente integrado à plataforma HP-Openview. Com a aplicação de gerenciamento, é possível controlar os equipamentos de rede e os sub-bastidores simultaneamente, no ambiente gráfico utilizado pelo Openview. São apresentadas informações a respeito do estado atual de cada modem, além da possibilidade da visualização e configuração dos modem individualmente.

 Foram apresentadas as possíveis configurações de interação entre gerentes, definindo as arquiteturas de gerenciamento centralizada simples, centralizada padrão, hierárquica e distribuída. A aplicação de gerenciamento desenvolvida pode operar em qualquer uma destas arquiteturas descritas, de forma a permitir ao gerente da rede montar a arquitetura que melhor lhe convir sem necessitar alterar nenhuma configuração na aplicação utilizada.

A parceria Universidade/Empresa atingiu os objetivos de integração social da

Universidade através da transferência de tecnologia e treinamento de pessoas aptas a entrar no mercado de trabalho. Um ponto importante quando se fala em parceria é a diferenciação da palavra "terceirização". O desenvolvimento conjunto e acompanhamento continuado da empresa fazem esta diferença, permitindo os ajustes necessários ao cronograma e a identificação das habilidades de cada um dos parceiros. Tal identificação faz com que novos projetos possam ser desenvolvidos em conjunto sem recair no estilo de terceirização de mão de obra. Esta última dificulta enormemente a transferência de tecnologia e seguidamente, quando feita com a Universidade, não atinge os objetivos propostos.

# **REFERÊNCIAS BIBLIOGRAFICAS**

- [1] CCITT Recommendations X.700, Information Processing Systems Open Systems Interconnection (OSI), *Management Framework, CMIS/CMIP, Systems Management Overview, System Management Functions, Management Information*, 1991.
- [2] I-ETS 300 293, DI/NA-043307, ETSI, *Telecommunications Management Network* (TMN); 1996.
- [3] William Stallings. *SNMP, SNMPv2, SNMPv3, RMON and RMON2, Practical Network Management*. Addison Wesley, USA, 1998.
- [4] J. D. Case & Marietta M. (1991). *Management of Switched Multimegabit Data Service (SMDS) using the Simple Network Management Protocol (SNMP).* In M. Cohn & L. Green (Chairs), Proceedings of the 16th IEEE Conference on Local Computer Networks (pp. 362-368). Los Alamitos, CA: IEEE Computer Society Press.
- [5] N. M. Muller. *Focus on OpenView: A Guide to Hewlett-Packard's Network and Systems Management Platform*. CBM Books, Fort Washington, PA, 1995.
- [6] F. Kauffels. *Network Management: Problems, Standards and Strategies*. Reading, MA: Addison-Wesley, 1992.
- [7] TELEBRÁS, *Sub-bastidor gerenciável modems*, SDT 225-540-781. [S.l.], 1995.
- [8] A. Leinwand & K. F. Conroy. *Network Management A Practical Perspective*. 2nd ed. Addison Wesley, 1998.
- [9] D. Chappell. *The OSF Distributed Management Environment*. ConneXions, October, 1992.
- [10] J. Schönwälder, *Network Management by Delegation From Research Prototypes Towards Standards*. JENC8, Proceedings. 1997. URL: http://www.ibr.cs.tubs.de/vs/papers/jenc8-97.ps.gz
- [11] L. Labarre. *Management By Exception: OSI Event Generation, Reporting, and Logging*. The MITRE Corporation, Burlington Road, 1991.
- [12] A. Bieszczad. *Mobile Agents for Network Management*. IEEE Communications Surveys. Fourth Quarter 1998. Vol. 1 No.1. URL: http://www.comsoc.org/ pubs/surveys.